# ZALAGAONICA ZaloPosl.exe

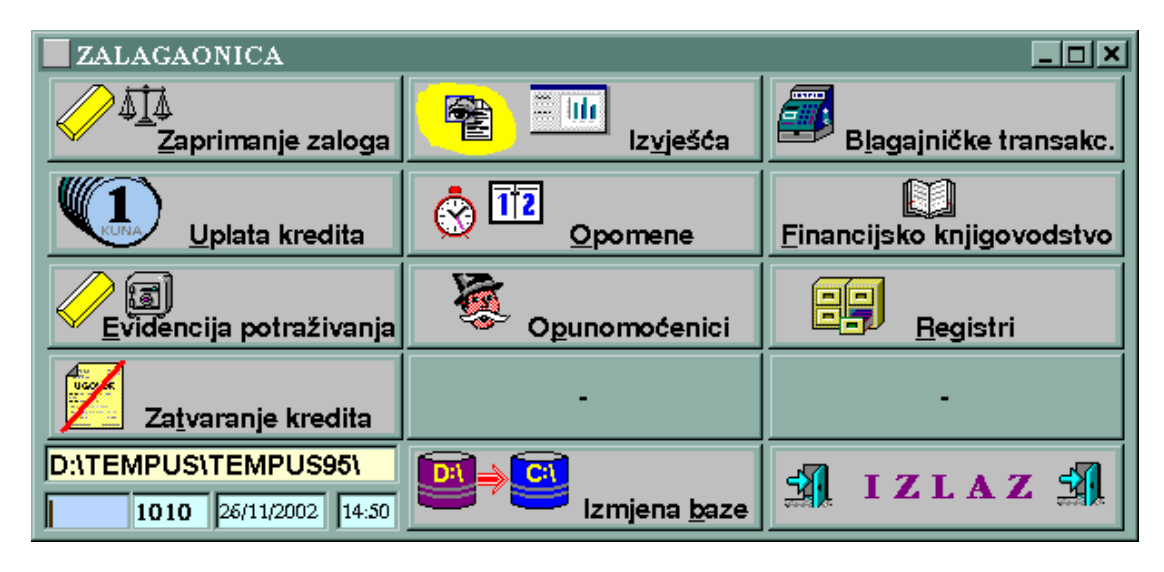

ZaloUpl.bat / prt / frm

#### ZaloData.cfg

- 1. Valuta protuvrijednosti c(3) kol (1) 2. Vrsta zaloga  $c(60)$  kol(4) 3. Posto kredita  $c(6)$  kol $(64)$ 4. Posto poreza na kamatu c(6) kol(70) 5. Šifra zakonske zatezne kamate c(3) kol(76)
- 6. Posto poreza na zateznu kamatu c(6) kol(79)

#### Knjiženja:

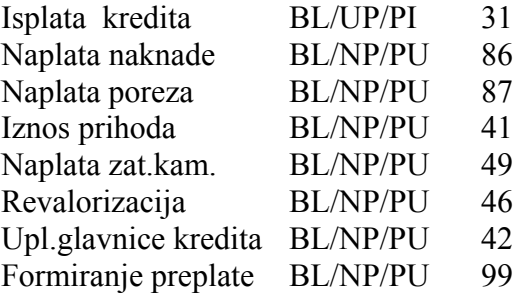

### Zaprimanje zaloga ZaloUgov.exe

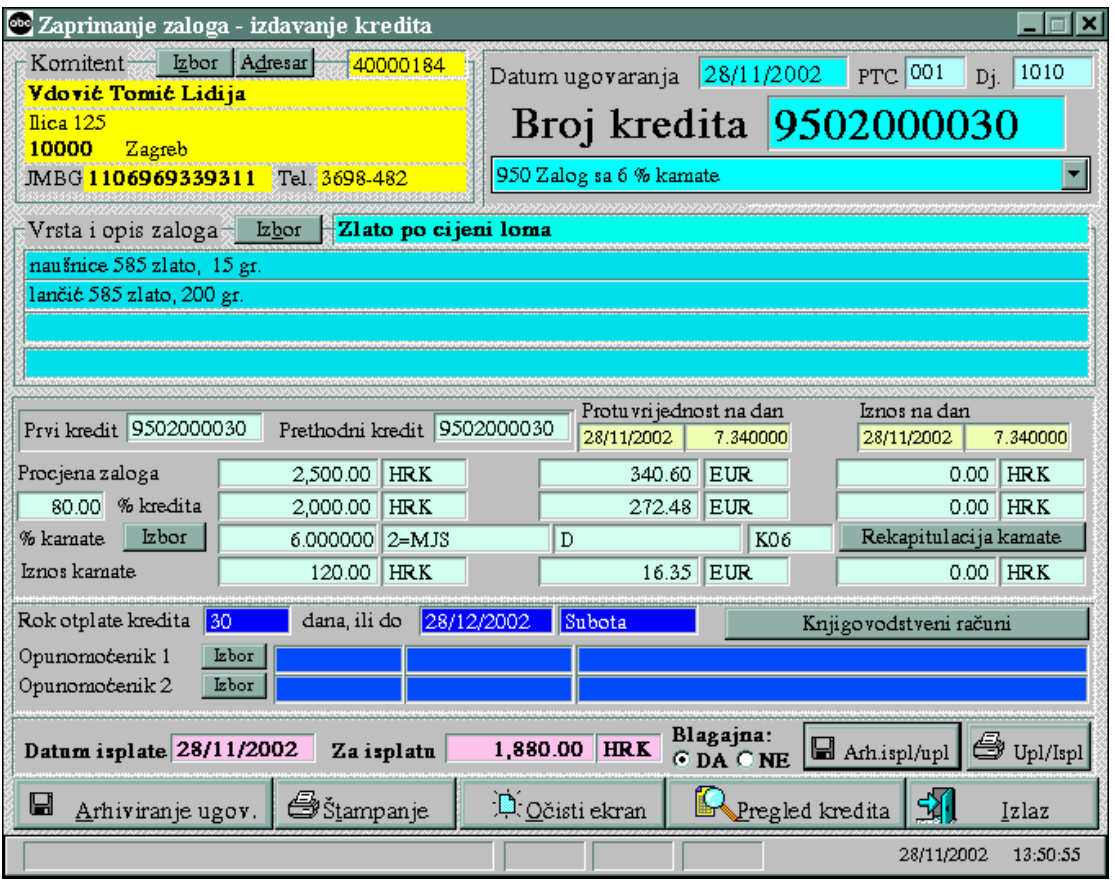

#### Rekapitulacija kamate

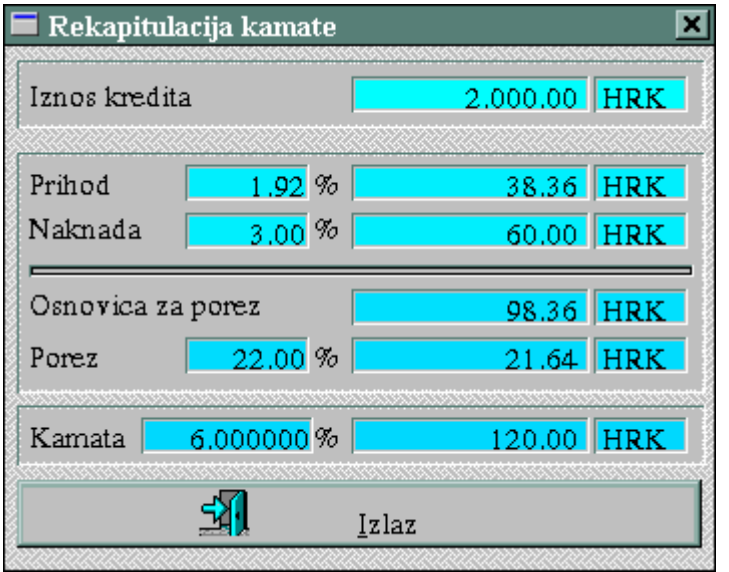

Na iznos od 2.500,-kn koliko je procjenjeno zlato izdaje se kredit u 80% iznosa vrijednosti zaloga. Na to se računa 6% kamata koja u sebi sadrži dio prihoda zalgaonice i naknade, što tvori osnovicu za PDV. Znači: prihod + naknada + PDV = naplaćenoj kamati od 6%.

Prilikom ugovaranja kredita i zaprimanje zaloga odmah se naplaćuje kamata.

<Arhiviranje ugovora> u sebi sadrži funkcije arhiviranje kredita i obračun kamate: Krediti.dbf, KamatLst.dbf i

#### ZaloOpis.dbf.

<Arhiv. ispl./upl> automatski arhivira isplatu kredita i naplatu kamate, te stvara zaduženja i plan otplate za kredit. Dira baze: Krediti.dbf, KredZad.dbf, KredRazd.dbf, KredNapl.dbf, UplIsplK.dbf, DospKreK.dbf , KnjgStav.dbf i Blagajna.dbf.

Prilikom rada zalagonice radi se na bazama kratkoročnog kredita. Jedina nova baza je ZaloOpis.dbf u kojoj se evidentira opis zaloga za svaki kredit. Svi izvještaji namjenjeni za prikaz poslovanja po kratkoročnim kreditima, mogu se primjeniti u zalagaonici.

## UPLATA ZaloUpl.exe

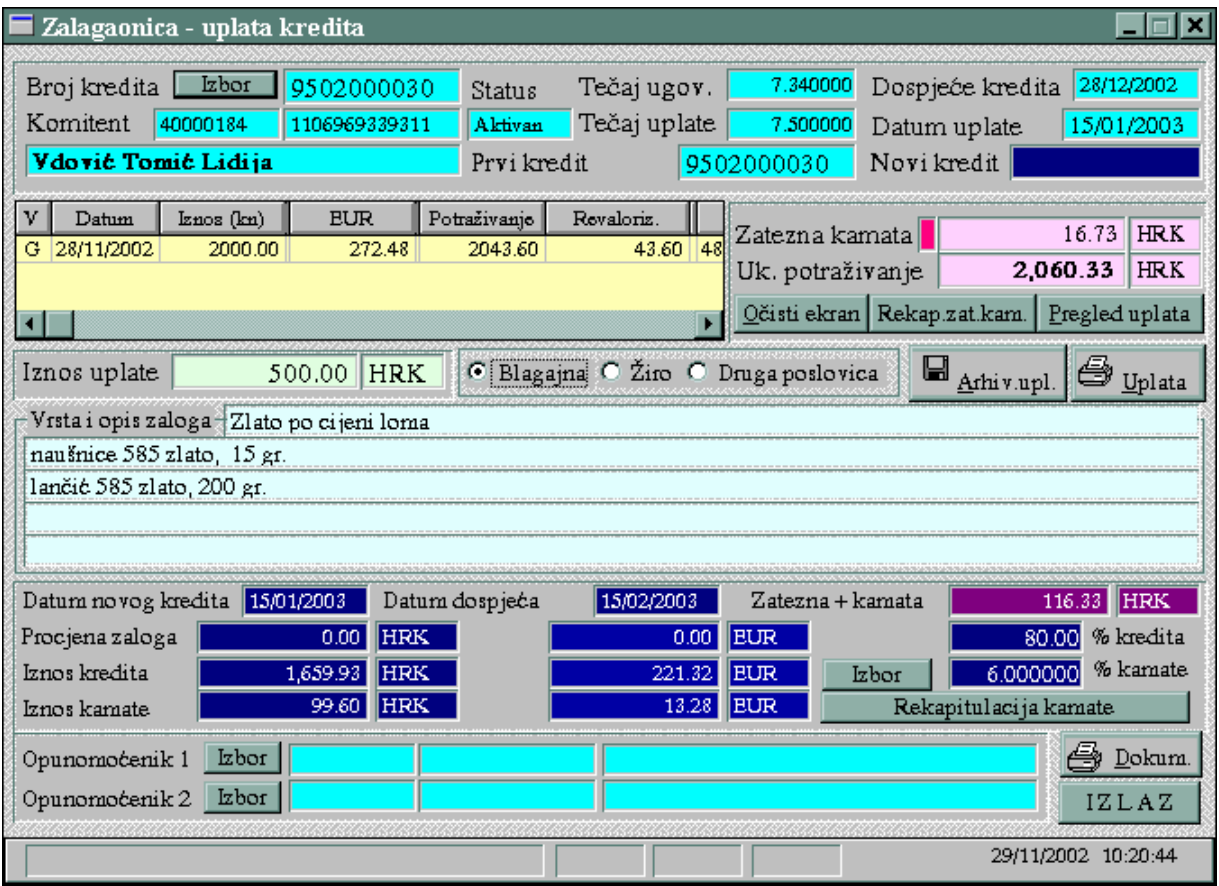

Kad se stranka pojavi moguće je kredit vratiti u cjelosti ili djelomično, pa se zatim aneksira na daljnji period po novim uvjetima. Sve to radi uplata. Prilikom povlačenja kredita, automatski se puni tablica zaduženja, koja u sebi sadrži prikaz revaloriziranog potraživanja. Ako kredit kasni, računa se zatezna kamata. Koja se može prekucati u veći ili manji iznos. Jer se tek prilikom arhiviranja uplate arhivira obračun zatezne. U slučaju ako se zatezna kamata prekuca na 0, i u slučaju aneksiranja kredita datum ugovaranja novog aneksa se lijepi na datum dospijeća prethodnog ugovora (nema rupe u danima) neovisno o datumu uplate, a u slučaju naplate zatezne kamate, datum ugovaranja aneksa se pomiće na datum uplate.

Na ekranu postoji polje Zatezna+kamata (zatezna kamata po starom kreditu + redovna kamata novog aneksa, ako sa aneksira na isti iznos), u kojem je zapisan iznos koji se treba uplatiti da bi se aneksirao kredit sa jednakim iznosom na daljnji period. A postoji i polje Iznos uplate, u kojem se upiše iznos koji stranka uplaćuje. U slučaju da je taj iznos manji od iznosa zatezne+kamate, tada se iznos novog kredita povećava, automatski i iznos kamate po novom kreditu i očekiva se od šalterskog radnika da poveća ulog zlata. U slučaju da je iznos uplate jednak iznosu zatezna+kamata, tada se aneksira sa istim iznosom, a u u slučaju uplate većeg iznosa od iznosa zatezne+kamata, iznos kredita za aneksiranje se smanjuje, kao i kamata po tom novom aneksu, i moguće je smanjiti zalog zlata. Ako stranka vraća cijeli iznos ukupnog potraživanja (prilazano na ekranu), kredit se zatvara, a zalog se vraća stranci.

Prilikom aneksiranja, u knjigovodstvu i u blagajni vraća se i zatvara stari kredit, i otvara se (isplaćuje) novi kredit sa potpuno novim brojem kredita, po kojem se ponovno anticipativno naplaćuje redovna kamata.

Rekapitulacija zatezne kamate:

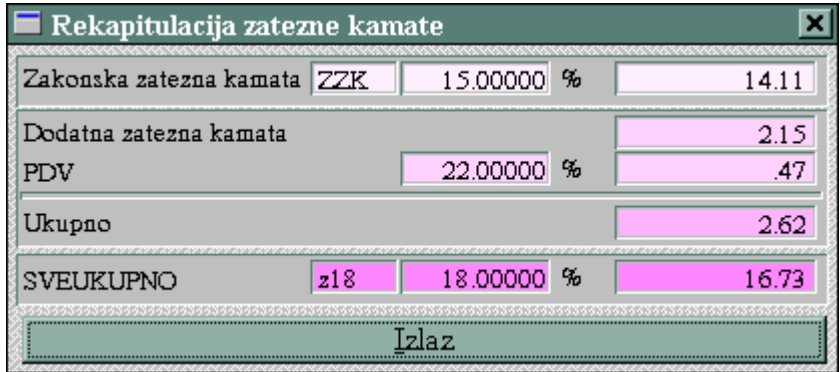

Zakon propisuje da se na zateznu kamatu obračunatu po zakonskoj stopi, ne naplaćuje PDV. Sve što je iznad te zakonske stope, samo na taj dio računa se PDV. U ovom primjeru zalagaonica naplaćuje 18% godišnju zateznu kamatu, a zakon propisuje samo 15%. Znači od naplaćene 18% u

iznosu od 16,73 kn oduzme se 14,11 kn i dobije 2,62 kn u kojem je sadržan i PDV. U blagajni i knjigovostvu se knjiži: 0,47 kn PDV i  $(14,11 \text{ km} + 2,15 \text{ km}) = 16,26 \text{ km}$  zatezne kamate, što ukupno daje 16,73 kn naplaćeno 18% od stranke.

## EVIDENCIJA POTRAŽIVANJA ZaloEvid.exe

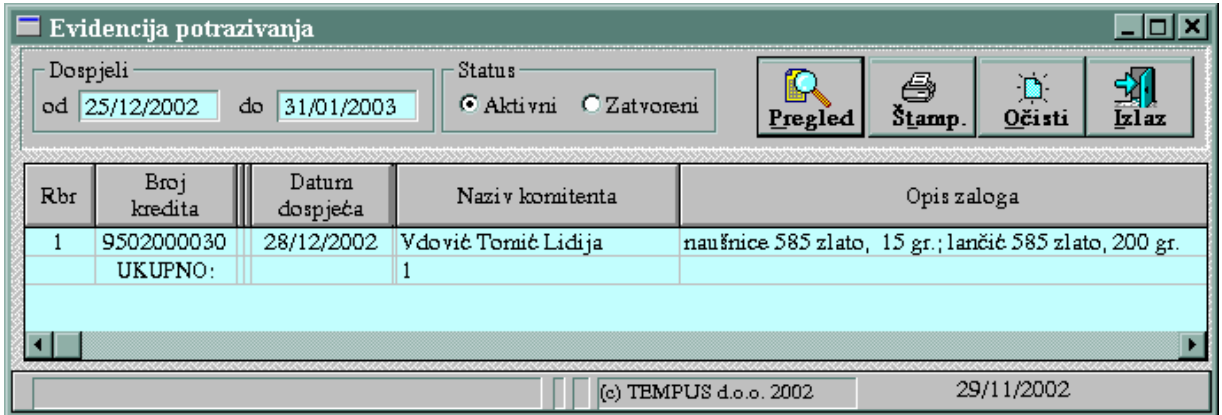

Evidencija potraživanja je izvještaj koji pokazuje koliko je dospjelo na naplatu kredita za zadani period. A služi specifikaciju prilikom prodaje zlata.

# ZATVARANJE KREDITA ZaloZatv.exe

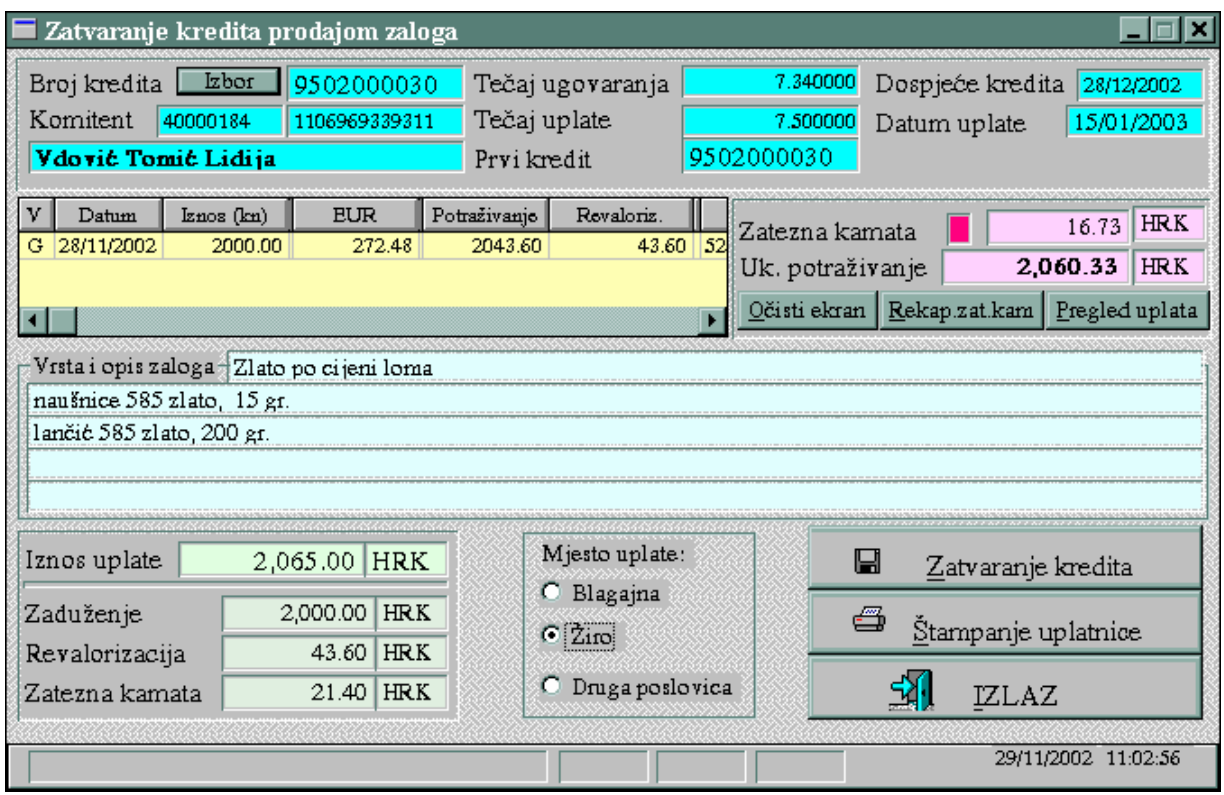

Zatvaranje kredita može ići prilikom redovne uplate i povrata kredita, ali i pomoću ove transakcije. Oslikana transakcija se koristi isključivo za zatvaranje kredita prilikom prodaje zlata. Gornji dio ekrana isti je kao i kod redovne uplate, gdje je prikazano dugovanje i to revalorizirano. U donjem dijelu se upisuje iznos uplate koji je ostvaren prodajom gore navedenog zaloga. Taj iznos uplate može biti veći, manji ili jednak ukupnom potraživanju. Kako se taj iznos uplate knjiži, istaknuto je u donjem dijelu u poljima: Zaduženje, Revalorizacija i Zatezna kamata.

Ako je iznos uplate veći od iznos kredita + revalorizacija (u tablici polje potraživanje), tada višak ide na zateznu kamatu.

Ako je iznos uplate manji od iznosa kredita + revalorizacija, tada je zatezna kamata=0, a manjak ide na uštrb revalorizacije.

Ako je iznos uplate manji od iznosa kredita, tada je zatezna kamata =0, a manjak je negativna revalorizacija.

<Zatvaranje kredita> zatvara kredit sa statusom '5' i u KredNapl.dbf zapisuje uplatnicu sa naznakom 'Zatvaranje' i sa statusom '7'.

Kad se kredit zatvori redovnom uplatom kredita, ne postoji naznaka uz uplatu, a status uplate je '1'. Time je jednoznačno određeno gdje se uplata odvila, a time se i kontrolira storniranje uplate. Storno uplate se provodi u pregledu uplate one transakcije gdje se promet dogodio.